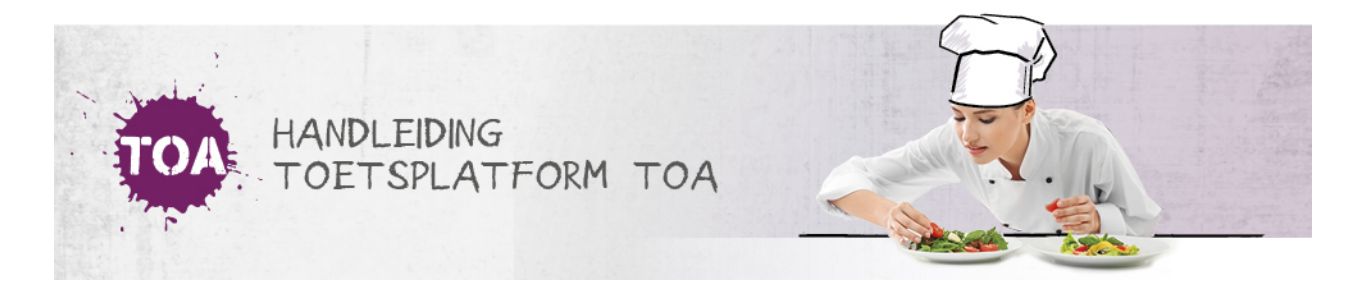

## HANDMATIG GEBRUIKERSGEGEVENS WIJZIGEN IN DE TOA

Het kan voorkomen dat je de gegevens van gebruikers wilt wijzigen. Je kunt wijzigingen eenvoudig doorvoeren in de TOA met behulp van een CSV-bestand (zie **[gebruikersgegevens](http://handleiding.toets.nl/gebruikersgegevens-wijzigen-via-csv-bestand-728) wijzigen via CSV-bestand**). Wil je de gegevens van één of enkele gebruikers wijzigen of is het belangrijk om een wijziging snel door te voeren, dan kun je dit ook handmatig in de TOA doen. Volg hiervoor onderstaand stappenplan.

## Stap 1

Navigeer naar het tabblad 'Gebruikers>Gebruikers' in de TOA en zoek de desbetreffende gebruiker op. Je kunt eventueel gebruikmaken van de filterfunctie om een gebruiker snel te vinden. Klik op het symbool achteraan de regel met de gebruikersnaam van de student.

## Stap 2

Je komt nu in het scherm 'Gebruikersoverzicht', druk op rechtsboven op 'Wijzig gegevens'.

## Stap 3

Je kunt nu de gegevens aanpassen. Klik vervolgens op 'Opslaan'.

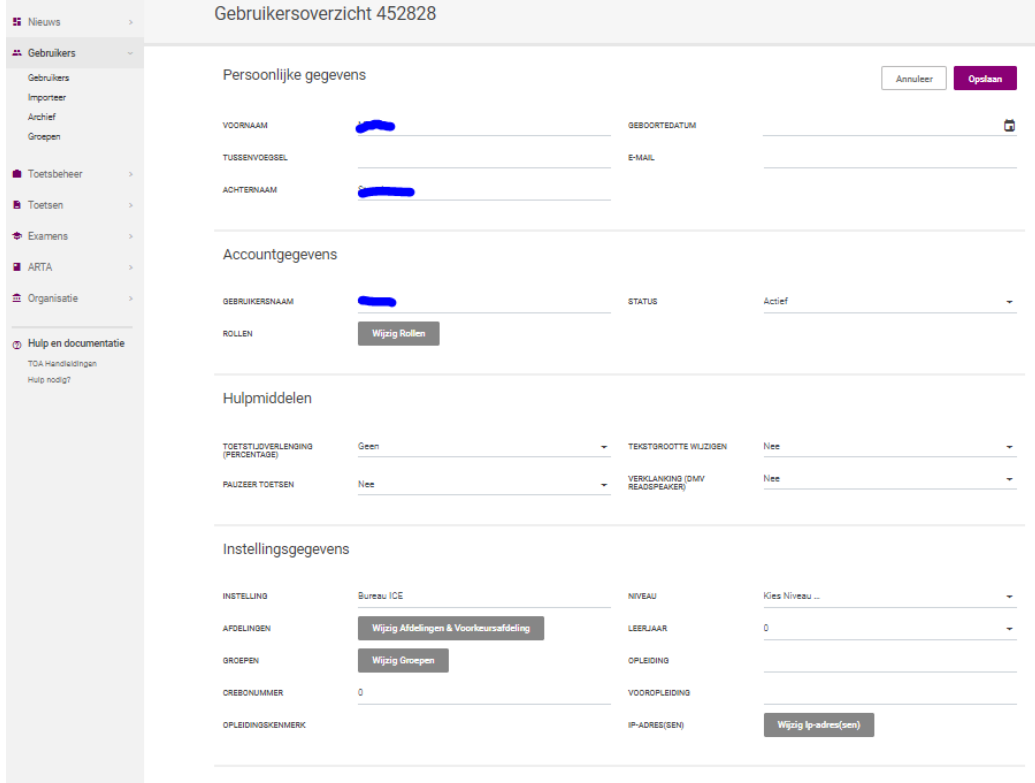